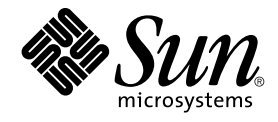

# 用于 SAP DB 的 Sun Cluster 数据 服务指南(适用于 Solaris OS)

SPARC 平台版本

Sun Microsystems, Inc. 4150 Network Circle Santa Clara, CA 95054 U.S.A.

文件号码: 819–0209–10<br>2004 年 9 月<sup>,</sup>修订版 A

版权所有 2004 Sun Microsystems, Inc. 4150 Network Circle, Santa Clara, CA 95054 U.S.A. 保留所有权利。

本产品或文档受版权保护,其使用、复制、发行和反汇编均受许可证限制。未经 Sun 及其许可方(如果有)的事先书面许可,不得以任何形式、任何手<br>段复制本产品或文档的任何部分。第三方软件,包括字体技术,均已从 Sun 供应商处获得版权和使用许可。

本产品的某些部分可能是从 Berkeley BSD 系统衍生出来的,并获得了加利福尼亚大学的许可。UNIX 是由 X/Open Company, Ltd. 在美国和其他国 家/地区独家许可的注册商标。

Sun、Sun Microsystems、Sun 徽标、docs.sun.com、AnswerBook、AnswerBook2Java, 和 Solaris 是 Sun Microsystems, Inc. 在美国和其他国家/地区<br>的商标或注册商标。所有 SPARC 商标的使用均已获得许可,它们是 SPARC International, Inc. 在美国和其他国家/地区的商标或注册商标。标有 SPARC<br>商标的产品均基于由 Sun Mi

OPEN LOOK 和 Sun™ 图形用户界面是 Sun Microsystems, Inc. 为其用户和许可证持有者开发的。Sun 感谢 Xerox 在研究和开发可视或图形用户界面的<br>概念方面为计算机行业所做的开拓性贡献。Sun 已从 Xerox 获得了对 Xerox 图形用户界面的非独占性许可证,该许可证还适用于实现 OPEN LOOK GUI<br>和在其他方面遵守 Sun 书面许可协议的 Sun 许可证持有者。

本文档按"原样"提供,对于所有明示或默示的条件、陈述和担保,包括对适销性、适用性和非侵权性的默示保证,均不承担任何责任,除非此免责声明<br>的适用范围在法律上无效。

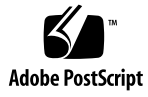

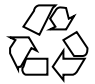

041206@10536

# 目录

### [序](#page-4-0) **5**

安装和配置 **[Sun Cluster HA for SAP DB 9](#page-8-0)** [Sun Cluster HA for SAP DB](#page-8-0) 概述 9 [Sun Cluster HA for SAP DB](#page-9-0) 的安装和配置过程概述 10 规划 [Sun Cluster HA for SAP DB](#page-10-0) 安装和配置 11 [配置要求](#page-10-0) 11 [此数据服务受支持的配置](#page-11-0) 12 [配置注意事项](#page-13-0) 14 [配置规划问题](#page-14-0) 15 安装和配置 [SAP DB 16](#page-15-0) ▼ [如何安装和配置](#page-15-0) SAP DB 16 ▼ 如何使 SAP DB [能在群集中运行](#page-16-0) 17 检验 SAP DB [的安装和配置](#page-17-0) 18 ▼ [如何在每个节点上检验](#page-18-0) SAP DB 的安装和配置 19 安装 [Sun Cluster HA for SAP DB](#page-19-0) 软件包 20 当存在现有版本的 [Sun Cluster HA for SAP liveCache](#page-19-0) 时的安装要求 20 ▼ 如何使用 Web Start 程序来安装 [Sun Cluster HA for SAP DB](#page-20-0) 软件包 21 ▼ 如何使用 scinstall 实用程序安装 [Sun Cluster HA for SAP DB](#page-21-0) 软件包 22 将 HAStoragePlus 资源类型配置成可供 [Sun Cluster HA for SAP DB](#page-21-0) 使用 22 ▼ 如何注册和配置 [HAStoragePlus](#page-22-0) 资源 23 注册和配置 [Sun Cluster HA for SAP DB 24](#page-23-0) 设置 [Sun Cluster HA for SAP DB](#page-24-0) 扩展特性 25 [以非超级用户身份管理](#page-24-0) SAP xserver 25 ▼ [如何注册和配置](#page-24-0) SAP xserver 资源 25 ▼ [如何注册和配置](#page-26-0) SAP DB 资源 27

**3**

调节 [Sun Cluster HA for SAP DB](#page-28-0) 故障监视器 29 [影响故障监视器探测间隔的因素](#page-29-0) 30 Sun Cluster HA for SAP DB [故障监视器探测过程中的操作](#page-29-0) 30 [Sun Cluster HA for SAP DB](#page-30-0) 故障监视器检测的故障 31 [如果父内核进程被终止,强制重新启动](#page-31-0) SAP DB 数据库实例 32 检验 [Sun Cluster HA for SAP DB](#page-31-0) 的安装和配置 32 ▼ 如何检验 SAP DB [故障监视器的操作](#page-31-0) 32 ▼ 如何检验 SAP xserver [故障监视器的操作](#page-33-0) 34 升级 [SUNW.sap\\_xserver](#page-33-0) 资源类型 34 [注册新资源类型版本的信息](#page-34-0) 35 [移植资源类型现有实例的信息](#page-34-0) 35

### **[A Sun Cluster HA for SAP DB](#page-36-0)** 扩展特性 **37**

[SUNW.sapdb](#page-36-0) 扩展特性 37 [SUNW.sap\\_xserver](#page-39-0) 扩展特性 40

[索引](#page-42-0) **43**

# <span id="page-4-0"></span>序

《用于 *SAP DB* 的 *Sun Cluster* 数据服务指南(适用于 *Solaris OS*)》介绍了如何安装和 配置 Sun™ Cluster HA for SAP DB。

此文档适用于具有丰富的 Sun 软硬件知识的系统管理员。不要将此文档作为规划指南或 售前指南。在阅读此文档之前,您应该已经确定了系统要求并购买了相应的设备和软 件。

本文档中的说明均假定读者具有 Solaris™ 操作系统方面的知识,并熟练掌握了与 Sun Cluster 一起使用的卷管理器软件。

# UNIX 命令

此文档包含针对于安装和配置 Sun Cluster 数据服务的特定命令的信息, 但不包含基本 UNIX® 命令和过程(例如关闭系统、引导系统和配置设备)的完整信息。有关基本 UNIX 命令和过程的信息,可从以下来源获得:

- Solaris 操作系统的联机文档
- Solaris 操作系统手册页
- 系统附带的其他软件文档

# 印刷约定

下表描述了本书中使用的印刷约定。

表 **P–1** 印刷约定

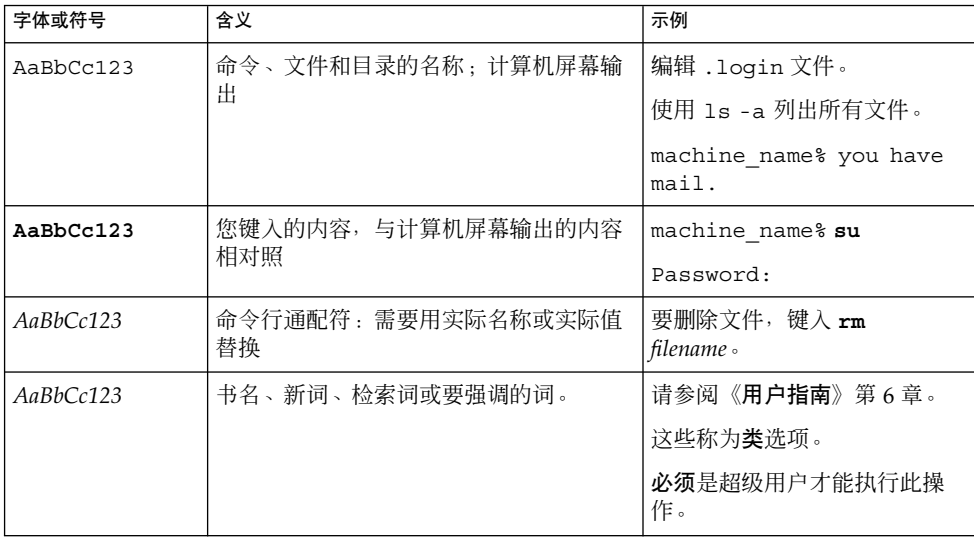

# 命令示例中的 shell 提示符

以下表格显示了 C shell、Bourne shell 和 Korn shell 的缺省系统提示符和超级用户提示 符。

表 **P–2** Shell 提示符

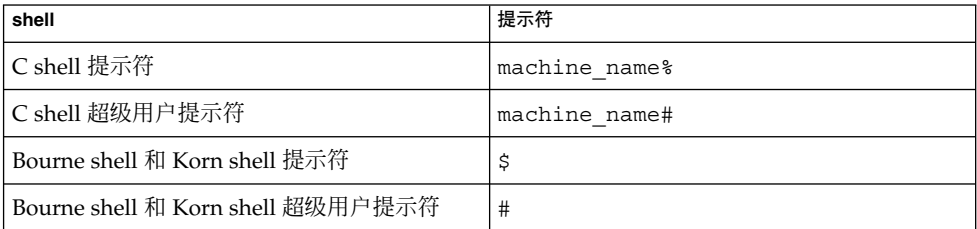

# 相关文档

有关相关 Sun Cluster 主题的信息,可从下表列出的文档中获得。所有 Sun Cluster 文档 均可从 <http://docs.sun.com> 获得。

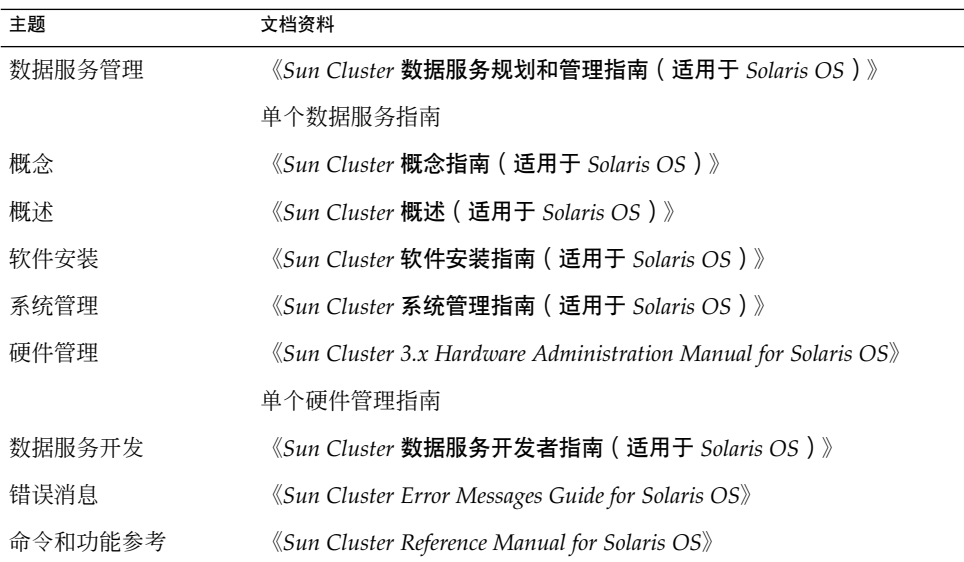

有关 Sun Cluster 文档的完整列表,请参阅 <http://docs.sun.com> 中的您的 Sun Cluster 版本的发行说明。

# 相关的第三方 Web 站点引用

本文档中引用的第三方 URL 提供了其他相关信息。

注意 **–** Sun 对本文档中述及的第三方 Web 站点的可用性不承担责任。Sun 也不对这些网 站或资源上或由此获得的任何内容、广告、产品或其他资料,做出任何担保或承担任何 责任。Sun 不对由于使用或依赖于此类站点或资源上提供的或通过其得到的任何此类内 容、商品或服务引起或宣称由之引起或与之有关的任何实际或宣称的损害或损失负责。

# <span id="page-7-0"></span>联机访问 Sun 文档

可以通过 docs.sun.com<sup>sM</sup> 网站联机访问 Sun 技术文档。您可以浏览 docs.sun.com 档案 或查找某个具体的书名或主题。URL 是 <http://docs.sun.com>。

# 订购 Sun 文档

Sun Microsystems 提供一些印刷的产品文档。有关文档列表以及如何订购它们, 请参见 <http://docs.sun.com> 中的"购买印刷的文档"。

# 帮助(H)

如果您在安装或使用 Sun Cluster 时有任何问题,请与您的服务供应商联系并提供以下 信息:

- 您的姓名和电子邮件地址(如果有)
- 您的公司名称、地址和电话号码
- 系统的型号和序列号
- Solaris 操作系统的发行版本号(例如, Solaris 8)
- Sun Cluster 的发行版本号(例如, Sun Cluster 3.0)

使用以下命令可以针对为您的服务供应商收集系统中每个节点的信息。

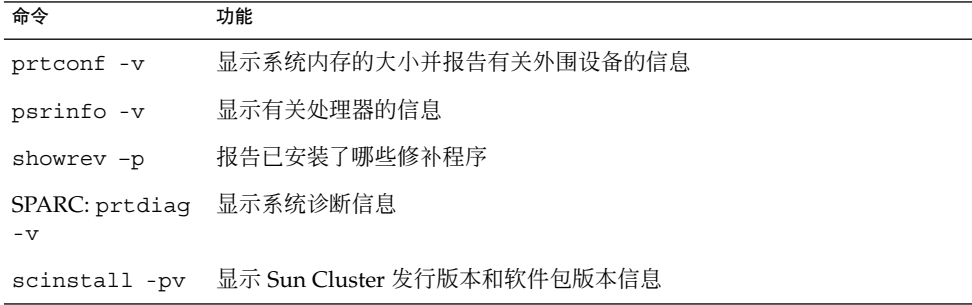

还请提供 /var/adm/messages 文件的内容。

# <span id="page-8-0"></span>安装和配置 Sun Cluster HA for SAP DB

#### 本章说明如何安装和配置 Sun Cluster HA for SAP DB。

#### 本章包含以下过程。

- 第 16 [页 "如何安装和配置](#page-15-0) SAP DB"
- 第 17 页 "如何使 SAP DB [能在群集中运行"](#page-16-0)
- 第 19 [页 "如何在每个节点上检验](#page-18-0) SAP DB 的安装和配置"
- 第 21 页 "如何使用 Web Start 程序来安装 [Sun Cluster HA for SAP DB](#page-20-0) 软件包"
- 第 22 页 "如何使用 scinstall 实用程序安装 [Sun Cluster HA for SAP DB](#page-21-0) 软件
- [包"](#page-21-0) ■ 第 23 [页 "如何注册和配置](#page-22-0) HAStoragePlus 资源"
- 第 25 [页 "如何注册和配置](#page-24-0) SAP xserver 资源"
- 第 27 [页 "如何注册和配置](#page-26-0) SAP DB 资源"
- 
- 第 32 页 "如何检验 SAP DB [故障监视器的操作"](#page-31-0)
- 第 34 页 "如何检验 SAP xserver [故障监视器的操作"](#page-33-0)

# Sun Cluster HA for SAP DB 概述

为消除 SAP DB 系统中的一个个故障点, Sun Cluster HA for SAP DB 提供了以下功能 :

- 对 SAP DB 应用程序进行故障监视并自动进行故障转移。必须将 Sun Cluster HA for SAP DB 配置为故障转移数据服务。
- 对 SAP xserver 进行故障监视并自动重新启动。必须将 SAP xserver 配置为可伸缩数 据服务。

有关故障转移数据服务和可伸缩数据服务的概念信息,请参见《*Sun Cluster* 概念指南 (适用于 *Solaris OS*)》。

SAP DB 的每个组件都具有数据服务, 在 Sun Cluster 中配置组件时, 数据服务会保护 该组件。请参见下表。

<span id="page-9-0"></span>注意 **–** Sun Cluster HA for SAP liveCache 数据服务提供了与 SUNW.sap\_xserver 资源 类型相关联的文件。安装 Sun Cluster HA for SAP DB 数据服务时会安装 Sun Cluster HA for SAP liveCache 数据服务。

表 **1** Sun Cluster 数据服务及其保护的 SAP DB 组件

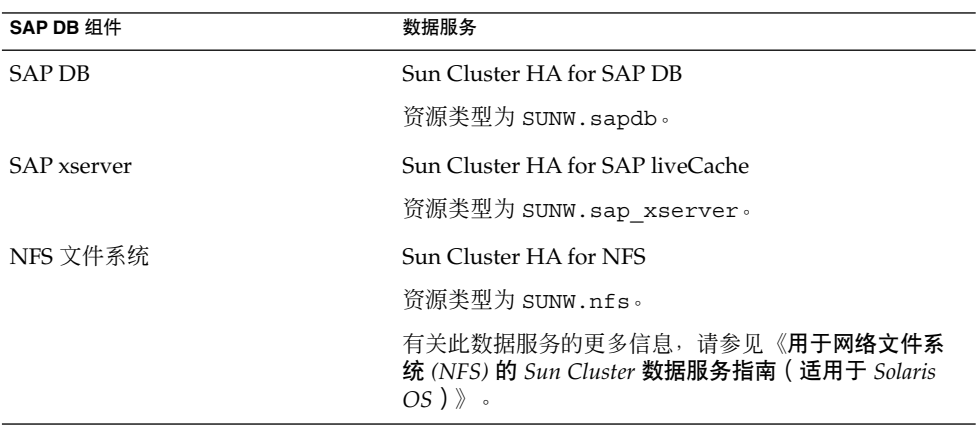

# Sun Cluster HA for SAP DB 的安装和配 置过程概述

下表列出了安装和配置 Sun Cluster HA for SAP DB 时需要执行的所有任务,并提供了 其中包含如何执行这些任务的详细说明的交叉引用。请按照表中所列的顺序来执行这些 任务。

表 **2** 安装和配置 Sun Cluster HA for SAP DB 时需要执行的任务

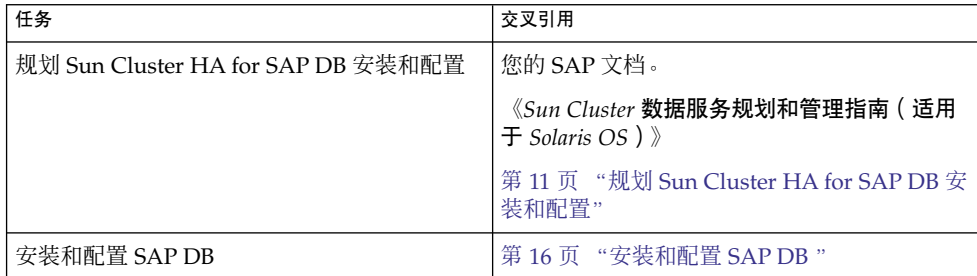

<span id="page-10-0"></span>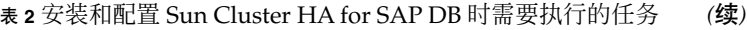

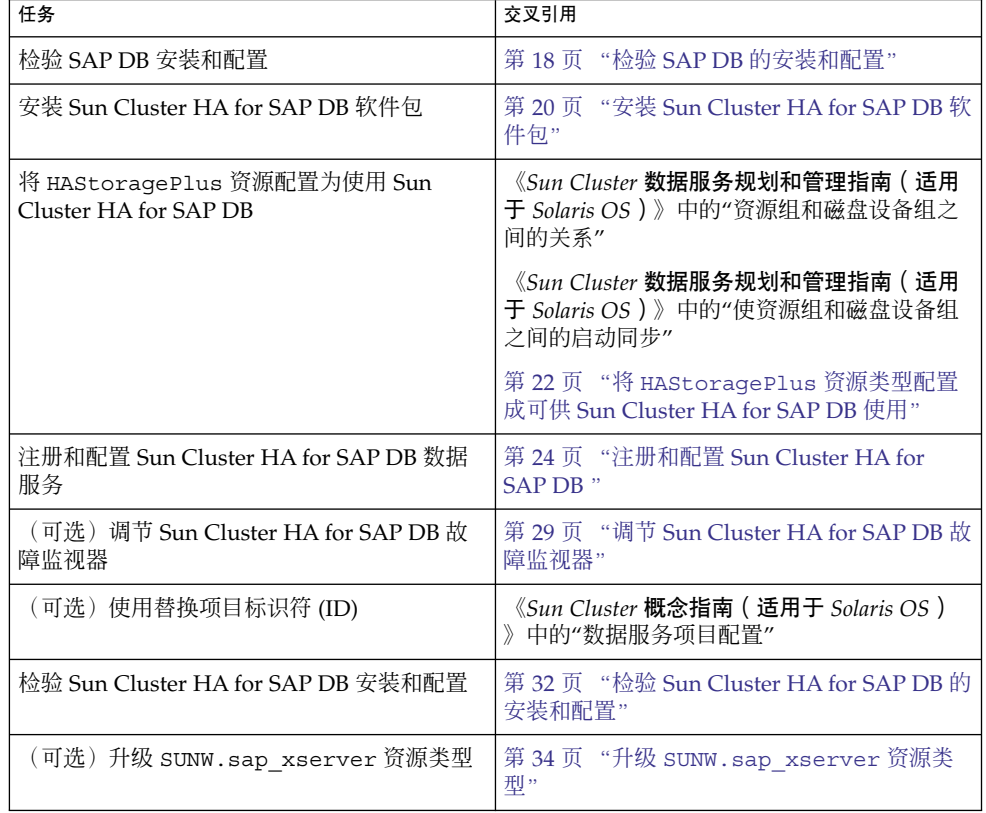

# 规划 Sun Cluster HA for SAP DB 安装和 配置

本节包含规划 Sun Cluster HA for SAP DB 安装和配置时所需的信息。

注意 **–** 在开始操作之前,请参阅您的 SAP DB 文档,以了解除 Sun Cluster 软件强加的 配置限定和要求以外,还需要满足的配置限定和要求。有关 Sun Cluster 软件强加的限 定的信息,请参阅 Sun Cluster 文档。

## 配置要求

本节中的配置要求仅适用于 Sun Cluster HA for SAP DB。

<span id="page-11-0"></span>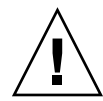

注意 **–** 如果您的数据服务配置不符合这些要求,则该数据服务配置可能会不被支持。

有关适用于所有数据服务的要求,请参见《*Sun Cluster* 数据服务规划和管理指南(适用 于 *Solaris OS*)》中的"Sun Cluster 数据服务配置准则"。

## SAP DB 软件版本要求

使用 SAP DB 7.4 版或兼容版本。

## Sun Cluster HA for SAP DB 配置要求

将 Sun Cluster HA for SAP DB 配置为故障转移数据服务。不能将 Sun Cluster HA for SAP DB 配置为可伸缩数据服务。有关详细信息,请参见以下章节:

- 第 17 页 "如何使 SAP DB [能在群集中运行"](#page-16-0)
- 第 27 [页 "如何注册和配置](#page-26-0) SAP DB 资源"

### SAP xserver 配置要求

要使客户机应用程序能够访问 Sun Cluster HA for SAP DB,必须使用 SAP xserver。将 SAP xserver 配置为可伸缩数据服务。请勿将 SAP xserver 配置为故障转移数据服务。

请配置 SAP xserver,以便 SAP xserver 能够在 SAP DB 资源可以向其进行故障转移的 所有节点上启动。要实现此配置,请确保 SAP xserver 资源组的节点列表包含 SAP DB 资源组的节点列表中的所有节点。有关更多信息,请参阅第 25 [页 "如何注册和配置](#page-24-0) [SAP xserver](#page-24-0) 资源"。

# 此数据服务受支持的配置

Sun Cluster HA for SAP DB 数据服务支持符合第 11 [页 "配置要求"中](#page-10-0)的要求的配置。

如果计划将 SAP DB 与其他高可用性 SAP 应用程序配合使用,则还必须为这些程序配置 Sun Cluster 数据服务。有关更多信息,请参阅下表。

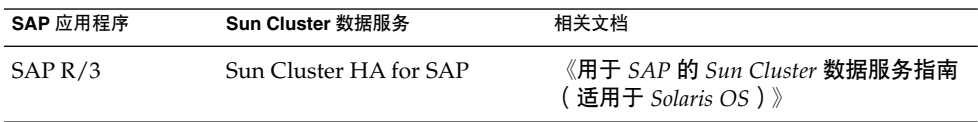

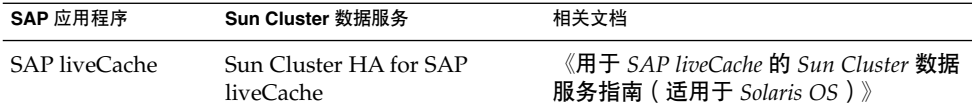

以下示例显示了受支持的 Sun Cluster HA for SAP DB 配置:

- 双节点群集配置
- 带有 SAP R/3 的四节点群集配置
- 带有 SAP R/3 和 SAP liveCache 的四节点群集配置

注意 **–** Sun Cluster HA for SAP DB 可能还支持其他配置。但是,有关其他配置的信息, 您需要与您的 Sun 服务供应商联系。

#### 实例 **1** 双节点配置

本例显示了一个双节点配置,其中客户机应用程序通过 SAP xserver 资源访问 SAP DB 资源。该配置的特点如下:

- SAP DB 资源被配置为故障转移数据服务。
- SAP xserver 资源被配置为可伸缩数据服务。

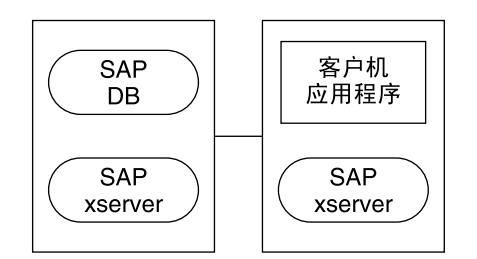

实例 **2** 带有 SAP R/3 的四节点配置

在本例显示的四节点配置中,SAP DB 与 SAP R/3 配合使用。该配置使用多个 Advanced Planner & Optimizer (APO) 应用服务器。该配置的特点如下:

- SAP APO Central Instance (CI) 资源被配置为故障转移数据服务。
- SAP DB 资源被配置为故障转移数据服务。
- SAP xserver 资源被配置为可伸缩数据服务。
- APO 应用服务器 (APP) 资源被配置为可伸缩数据服务。

#### <span id="page-13-0"></span>实例 **2** 带有 SAP R/3 的四节点配置 *(*续*)*

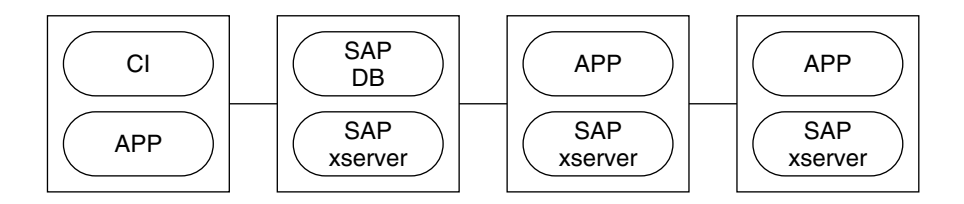

实例 **3** 带有 SAP R/3 和 SAP liveCache 的四节点配置

在本例显示的四节点配置中,SAP DB 与 SAP R/3 和 SAP liveCache 配合使用。该配置 使用多个 APO 应用服务器。该配置的特点如下:

- SAP APO CI 资源被配置为故障转移数据服务。
- SAP DB 资源被配置为故障转移数据服务。
- SAP xserver 资源被配置为可伸缩数据服务。
- APP 资源被配置为可伸缩数据服务。
- SAP liveCache 资源被配置为故障转移数据服务。

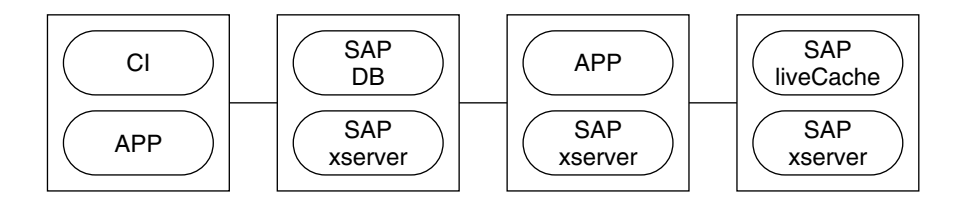

### 配置注意事项

以下各小节中介绍的配置注意事项会影响 Sun Cluster HA for SAP DB 的安装和配置。

### SAP DB 应用程序的设备组

确保为 SAP DB 应用程序创建设备组,步骤如下:

- 在程序所属的全局设备组中安装 SAP DB。有关更多信息, 请参阅第 16 [页 "安装](#page-15-0) 和配置 [SAP DB](#page-15-0) "。SAP DB 的这个独立全局设备组确保了 SAP DB 资源可以仅依赖 于 SAP DB 的 HAStoragePlus 资源。
- 为其中安装了 SAP DB 的全局设备组创建 HAStoragePlus 资源。有关更多信息, 请参阅第 22 页 "将 HAStoragePlus [资源类型配置成可供](#page-21-0) Sun Cluster HA for [SAP DB](#page-21-0) 使用"。
- **14** 用于 SAP DB 的 Sun Cluster 数据服务指南(适用于 Solaris OS) 2004 年 9 月,修订版 A

<span id="page-14-0"></span>■ 确保 SAP DB 的资源依赖于其中安装了 SAP DB 的全局设备组的 HAStoragePlus 资源。有关更多信息,请参阅第 24 页 "注册和配置 [Sun Cluster HA for SAP DB](#page-23-0) "

## SAP DB 应用程序对 SAP xserver 的依赖性

请配置 SAP DB,以便 SAP DB 仅在正在运行 SAP xserver 的节点上启动。要实现此配 置,请按如下所示来配置资源和资源组:

- 确保 SAP DB 的资源依赖于 SAP xserver 的资源。
- 在 SAP DB 资源组中, 创建与 SAP xserver 资源组的强正关联。

有关更多信息,请参阅第 24 页 "注册和配置 [Sun Cluster HA for SAP DB](#page-23-0) "。

### 以非超级用户身份管理 SAP xserver

您可能需要以非超级用户身份来管理 SAP xserver。在这种情况下,您必须创建和定义 该用户,步骤如下:

- 您必须在控制 SAP xserver 的所有群集节点上创建该用户。
- 必须在注册和配置 Sun Cluster HA for SAP DB 时定义该用户。有关更多信息,请参 阅第 24 页 "注册和配置 [Sun Cluster HA for SAP DB](#page-23-0) "。

## 配置规划问题

要规划 Sun Cluster HA for SAP DB 的安装和配置,请回答本节中的问题。在《*Sun Cluster* 数据服务规划和管理指南(适用于 *Solaris OS*)》的"配置工作单"中的数据服务 工作单的相应位置写下对这些问题的回答。

- 将为 SAP DB 应用程序资源和 SAP DB 资源的逻辑主机名使用哪个资源组? 执行第 17 页 "如何使 SAP DB [能在群集中运行"过](#page-16-0)程时, 请使用对此问题所作回 答中指定的资源组。
- SAP DB 资源的逻辑主机名是什么?客户机将通过此逻辑主机名访问数据服务。 执行以下过程时使用对此问题所作回答中指定的逻辑主机名:
	- 第 16 [页 "如何安装和配置](#page-15-0) SAP DB"
	- 第 17 页 "如何使 SAP DB [能在群集中运行"](#page-16-0)
- 系统配置文件将位于什么位置?

请参阅《*Sun Cluster* 数据服务规划和管理指南(适用于 *Solaris OS*)》,以了解与群 集文件系统相比,使用本地文件系统的优缺点。

# <span id="page-15-0"></span>安装和配置 SAP DB

要启用 Sun Cluster HA for SAP DB 从而使 SAP DB 具有高可用性,需要进行其他安装 和配置操作。这些操作是对 SAP DB 的标准安装和标准配置的补充。

在标准安装期间,SAP DB 是用物理主机名进行安装的。要使 SAP DB 能在群集中运 行,必须将 SAP DB 改为使用逻辑主机名。

有关 SAP DB 的标准安装和标准配置的信息,请参阅以下文档:

- 如果将 SAP DB 与 SAP R/3 配合使用, 请参阅 SAP R/3 文档, 以获得有关如何安装 和配置带有 SAP DB 的 SAP R/3 的信息。
- 如果将 SAP DB 独立于 SAP R/3 使用, 请参阅 SAP DB 文档。

## ▼ 如何安装和配置 SAP DB

- **1.** 在群集的一个节点上安装 **SAP DB** 软件。 确保将 SAP DB 安装在其所属的全局设备组中。
- **2.** 执行 **SAP DB** 的标准配置。
- **3.** 在管理 **SAP DB** 实例的操作系统 **(OS)** 用户的起始目录中创建 **.XUSER.62** 文件。
	- **a.** 创建包含有关管理 **SAP DB** 数据库实例的数据库用户的信息的无格式文本文件。 有关此文件内容的信息,请参阅 SAP DB 文档。对于要运行数据库的服务器,指 定在第 15 [页 "配置规划问题"中](#page-14-0)指定的 SAP DB 资源的逻辑主机名。 有关此文件的内容,请参[阅实例](#page-16-0) 4。
	- **b.** 从您在步骤 **a** 中创建的无格式文本文件生成 **.XUSER.62** 文件。 请使用 SAP DB 命令 xuser 生成该文件。

# **xuser -b** *user-info-file*

- -b *user-info-file* 指定要从其中生成 .XUSER.62 文件的无格式文本文件
- **4.** 将 **/usr/spool/sql** 目录及其内容从安装了 **SAP DB** 的节点复制到将运行 **SAP DB** 和 **SAP xserver** 的资源的所有节点。

要确保同一属主拥有所有节点上的目录及其内容,请使用 tar(1) 命令和 rsh(1) 命 令。

# **tar cfB - /usr/spool/sql | rsh** *destination* **tar xfB -**

*destination* 指定要将 /usr/spool/sql 目录及其内容复制到其中的节点

下面的示例显示了包含有关管理 SAP DB 实例的数据库用户的信息的无格式文本文件。

<span id="page-16-0"></span>实例 **4** 有关管理 SAP DB 实例的数据库用户的信息

```
DEFAULT
dbm
dbm
TST
srvr-1
   空行
   空行
-1
-1
   空行
```
本例指定有关管理 SAP DB 实例的数据库用户的以下信息:

- 用于处理 XUSER 数据组合的用户密钥称为 DEFAULT。
- 数据库用户的用户名和口令为 dbm。
- SAP DB 实例的名称为 TST。
- SAP DB 资源的逻辑主机名为 srvr-1。
- 未指定结构化查询语言 (SQL) 模式。
- 使用 SAP DB 实例的缺省超时值。
- 使用 SAP DB 实例的缺省隔离级别。

有关更多信息,请参阅 SAP DB 文档。

## 如何使 SAP DB 能在群集中运行

**1.** 创建故障转移资源组以包含 **SAP DB** 应用程序资源和 **SAP DB** 资源的逻辑主机名。 使用回答第 15 [页 "配置规划问题"中](#page-14-0)的问题时指定的资源组。

# **scrgadm -a -g** *sapdb-rg*[ **-h** *nodelist*]

- -a 指定要添加新配置。
- -g *sapdb-rg* 指定要创建的资源组的名称为 *sapdb-rg*。
- -h *nodelist* 指定可以在其中使资源组联机的节点的列表,此列表以逗号分隔。 指定节点列表的操作是可选的。如果不指定该节点列表,则可以在 所有群集节点上使资源组联机。
- **2.** 确保将所有要使用的网络资源添加到您的名称服务数据库中。

#### **3.** 向步骤 **1** 中创建的故障转移资源组添加逻辑主机名资源。

```
# scrgadm -a -L -g sapdb-rg -l sapdb-logical-hostname[ -n netiflist]
-a
  指定要添加新配置。
-T_{\perp}指定要添加逻辑主机名资源。
```
<span id="page-17-0"></span>-g *sapdb-rg*

指定要[向步骤](#page-16-0) 1 中创建的故障转移资源组添加逻辑主机名资源。

-l *sapdb-logical-hostname*

指定要运行数据库的服务器的逻辑主机名。此主机名必须是您在第 15 [页 "配置规](#page-14-0) [划问题"中](#page-14-0)指定的 SAP DB 资源的逻辑主机名。

-n *netiflist*

指定一个以逗号分隔的网络接口列表。必须在网络接口列表中表示出资源组节点 列表中的所有节点。指定网络接口列表的操作是可选的。如果不指定该列表,将 尝试在主机名列表标识的子网上搜索每个节点以找到网络接口。

#### **4.** 启[用步骤](#page-16-0) **1** 中创建的资源组。

- # **scswitch -Z -g** *sapdb-rg*
- -Z 将资源组切换到 MANAGED 状态并使其联机
- -g *sapdb-rg* 指定[将步骤](#page-16-0) 1 中创建的资源组切换到 MANAGED 状态并使其联机

#### 实例 **5** 使 SAP DB 能在群集中运行

本例介绍要使 SAP DB 能在群集中运行所需的一系列命令。这些命令仅在一个群集节点 上运行。

- 1. 以下命令将创建一个故障转移资源组,以包含 SAP DB 应用程序资源和 SAP DB 资源 的逻辑主机名。该资源组被命名为 sapdbrg。可以在所有群集节点上使 sapdbrg 资源组联机。
	- # **scrgadm -a -g sapdbrg**
- 2. 以下命令向 sapdbrg 资源组添加逻辑主机名资源。要运行数据库的服务器的逻辑主 机名为 srvr-1。当使 sapdbrq 资源组联机时, 将尝试在主机名列表标识的子网中 搜索每个节点以找到网络接口。

# **scrgadm -a -L -g sapdbrg -l srvr-1**

3. 以下命令将 sapdbrg 资源组切换到 MANAGED 状态并使其联机。

# **scswitch -Z -g sapdbrg**

# 检验 SAP DB 的安装和配置

安装 Sun Cluster HA for SAP DB 软件包之前, 请检验 SAP DB 软件是否正确安装和配 置为在群集中运行。此检验过程不检验 SAP DB 应用程序是否具有高可用性,因为尚未 安装 Sun Cluster HA for SAP DB 数据服务。

<span id="page-18-0"></span>▼ 如何在每个节点上检验 SAP DB 的安装和配置

在可以控制 SAP DB 资源组的每个节点上执行此过程。

- **1.** 以超级用户身份登录到可以控制 **SAP DB** 资源组的节点。
- **2.** 将 **SAP DB** 资源组切换到您在步骤 **1** 中登录到的节点。

# **scswitch -z -g** *sapdb-rg* **-h** *node*

- -z 指定要切换控制资源组的节点
- -g *sapdb-rg* 指定要将 SAP DB 资源组切换到另一个节点
- -h *node* 指定要将 SAP DB 资源组切换到的节点
- **3.** 确认可以启动和停止 **SAP DB** 数据库。
	- **a.** 成为管理 **SAP DB** 数据库的 **OS** 用户。

# **su -** *os-sapdb-adm-user*

*os-sapdb-adm-user* 指定管理 SAP DB 数据库的 OS 用户的 UNIX 用户标识。此 用户的起始目录包含在安装和配置 SAP DB 过程中创建的 .XUSER.62 文件。有关更多信息, 请参阅第 16 [页 "安装](#page-15-0) 和配置 [SAP DB](#page-15-0) "。此用户是在设置 DB\_User 扩展特性时 指定的, 如第 27 [页 "如何注册和配置](#page-26-0) SAP DB 资源"中 所述。

**b.** 启动 **SAP xserver**。

# **x\_server start**

**c.** 在步骤 **1** 中登录到的节点上手动启动 **SAP DB** 数据库实例。

# **dbmcli -U** *sapdb-adm-key* **db\_online**

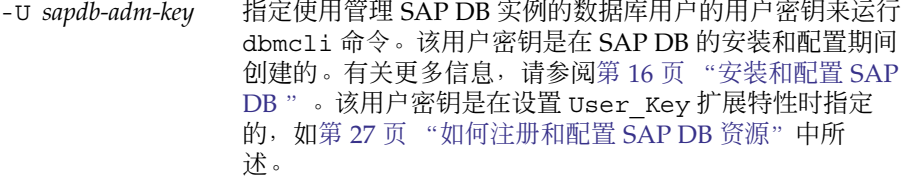

- **d.** 确认已启动 **SAP DB** 数据库实例。
- **e.** 手动停止 **SAP DB** 数据库实例。
	- # **dbmcli -U** *sapdb-adm-key* **db\_offline**

-U *sapdb-adm-key* 指定使用步骤 c 中启动数据库时所用的用户密钥来运行 dbmcli 命令。

**f.** 确认已停止 **SAP DB** 数据库实例。

# <span id="page-19-0"></span>安装 Sun Cluster HA for SAP DB 软件包

如果未在 Sun Cluster 初始安装期间安装 Sun Cluster HA for SAP DB 软件包,请执行 此过程以安装该软件包。在要安装 Sun Cluster HA for SAP DB 软件包的每个群集节点 上执行此过程。必需使用 Sun Java Enterprise System Accessory CD Volume 3 才能完 成此过程。

如果要同时安装多个数据服务,请执行《*Sun Cluster* 软件安装指南(适用于 *Solaris OS*)》的"安装软件"中的过程。

请使用以下安装工具之一来安装 Sun Cluster HA for SAP DB 软件包:

- Web Start 程序
- scinstall 实用程序

注意 **–** 在早于 Sun Cluster 3.1 数据服务 10/03 的发行版中未提供 Web Start 程序。

## 当存在现有版本的 Sun Cluster HA for SAP liveCache 时的安装要求

Sun Cluster HA for SAP liveCache 数据服务提供了与 SUNW.sap\_xserver 资源类型 相关联的文件。当安装 Sun Cluster HA for SAP DB 数据服务时, 安装工具会安装 Sun Cluster HA for SAP liveCache 数据服务。

如果您使用的是以下列表中列出的 Sun Cluster HA for SAP liveCache 的任何一种版 本,则必须在安装 Sun Cluster HA for SAP DB 数据服务之前升级到 Sun Cluster HA for SAP liveCache 的 3.1 4/04 版本。

- 版本 3.0 5/02 异步发行版
- 版本 3.1 5/03
- 版本 3.1 10/03

有关升级 Sun Cluster 软件的说明,请参阅《*Sun Cluster* 软件安装指南(适用于 *Solaris OS*)》中的"升级 Sun Cluster 软件"。

## <span id="page-20-0"></span>▼ 如何使用 Web Start 程序来安装 Sun Cluster HA for SAP DB 软件包

您可以使用命令行界面 (CLI) 或图形用户界面 (GUI) 运行 Web Start 程序。CLI 和 GUI 中指令的内容和顺序类似。有关 Web Start 程序的详细信息, 请参见installer(1M) 手册页。

- **1.** 在要安装 **Sun Cluster HA for SAP DB** 软件包的群集节点上成为超级用户。
- **2. (**可选的**)** 如果要使用 **GUI** 运行 **Web Start** 程序,请确保已设置 **DISPLAY** 环境变 量。
- **3.** 将 **Sun Java Enterprise System Accessory CD Volume 3** 放入 **CD-ROM** 驱动器。 如果卷管理守护程序 vold( 1M) 正在运行并被配置为管理 CD-ROM 设备, 它将在 /cdrom/cdrom0 目录中自动装载 CD-ROM。

#### **4.** 更改到 **CD-ROM** 的 **Sun Cluster HA for SAP DB** 组件目录。

用于 Sun Cluster HA for SAP DB 数据服务的 Web Start 程序位于此目录中。

```
# cd /cdrom/cdrom0/\
components/SunCluster_HA_SAPDB_1.0
```
**5.** 启动 **Web Start** 程序。

# **./installer**

- **6.** 系统提示时,选择安装类型。
	- 要仅安装 C 语言环境, 请选择"典型"。
	- 要安装其他语言环境, 请选择"定制"。
- **7.** 按照屏幕上的说明在节点上安装 **Sun Cluster HA for SAP DB** 软件包。

安装完成后,Web Start 程序将提供安装摘要。此摘要使您可以查看 Web Start 程序 在安装期间创建的日志。这些日志位于 /var/sadm/install/logs 目录中。

- **8.** 退出 **Web Start** 程序。
- **9.** 从 **CD-ROM** 驱动器中取出 **Sun Java Enterprise System Accessory CD Volume 3**。
	- **a.** 为确保没有在使用 **CD-ROM**,请将目录更改为非 **CD-ROM** 中的目录。
	- **b.** 弹出 **CD-ROM**。
		- # **eject cdrom**

<span id="page-21-0"></span>从此处可转到何处

转到第 22 页 "将 HAStoragePlus 资源类型配置成可供 Sun Cluster HA for SAP DB 使用"。

## ▼ 如何使用 scinstall 实用程序安装 Sun Cluster HA for SAP DB 软件包

- **1.** 将 **Sun Java Enterprise System Accessory CD Volume 3** 放入 **CD-ROM** 驱动器。
- **2.** 运行 **scinstall** 实用程序(不使用任何选项)。 此步骤将以交互模式启动 scinstall 实用程序。
- **3.** 选择菜单选项**"**向此群集节点添加对新数据服务的支持**"**。 scinstall 实用程序将提示您输入其他信息。
- **4.** 提供 **Sun Java Enterprise System Accessory CD Volume 3** 的路径。 实用程序将此 CD 称为"数据服务 CD"。
- **5.** 指定要安装的数据服务。 scinstall 实用程序将列出您选定的数据服务,并要求您确认选择。
- **6.** 退出 **scinstall** 实用程序。
- **7.** 从驱动器中取出 **CD**。

### 从此处可转到何处

转到第 22 页 "将 HAStoragePlus 资源类型配置成可供 Sun Cluster HA for SAP DB 使用"。

# 将 HAStoragePlus 资源类型配置成可 供 Sun Cluster HA for SAP DB 使用

要使 SAP DB 数据库具有尽可能高的可用性,在启动 SAP DB 数据库实例之前, 必须使 Sun Cluster HA for SAP DB 所需的资源可用。SAP DB 运行时环境的程序和库所位于的 文件系统就是这种资源的一个例子。要确保这些资源可用,应将 HAStoragePlus 资源 类型配置为可供 Sun Cluster HA for SAP DB 使用。

**<sup>22</sup>** 用于 SAP DB 的 Sun Cluster 数据服务指南(适用于 Solaris OS) • 2004 年 9 月,修订版 A

<span id="page-22-0"></span>有关资源组与磁盘设备组之间的关系的信息,请参阅《*Sun Cluster* 数据服务规划和管理 指南(适用于 *Solaris OS*)》中的"资源组与磁盘设备组之间的关系"。

将 HAStoragePlus 资源类型配置为可供 Sun Cluster HA for SAP DB 使用时, 涉及以 下操作:

- 同步资源组和磁盘设备组之间的启动, 如《Sun Cluster **数据服务规划和管理指南** (适用于 *Solaris OS*)》中的"使资源组和磁盘设备组之间的启动同步"中所述。
- 注册和配置 HAStoragePlus 资源
- 如何注册和配置 HAStoragePlus 资源
	- **1.** 注册 **SUNW.HAStoragePlus** 资源类型。

```
# scrgadm -a -t SUNW.HAStoragePlus
```
**2.** 为其中安装了 **SAP DB** 的全局设备组创建 **HAStoragePlus** 资源。

```
在 SAP DB 资源组中创建此资源。此资源必须对为其定义的所有全局设备执行相似
转换。
```
- $\#$  **scrgadm** -**a** -**j** *hsp-resource* -**g** *sapdb-rg*  $\setminus$
- **-t SUNW.HAStoragePlus -x filesystemmountpoints=***mountpoint-list* \
- **-x globaldevicepaths=***sapdb-device-group* **-x affinityon=TRUE**
- -a
	- 指定要添加新配置。
- -j *hsp-resource* 指定要创建的资源的名称为 *hsp-resource*。
- -g *sapdb-rg* 指定要将此资源添加到 SAP DB 资源组。
- -t SUNW.HAStoragePlus 指定此资源是 SUNW.HAStoragePlus 资源类型的实例。
- -x filesystemmountpoints= *mountpoint-list* 指定文件系统的有效装载点列表。有关更多信息,请参阅 SUNW.HAStoragePlus(5) 手册页。
- -x globaldevicepaths= *sapdb-device-group* 指定其中安装了 SAP DB 软件的全局设备组的名称。
- -x affinityon=TRUE 指定此资源将对为其定义的所有全局设备执行相似转换。
- **3.** 启用步骤 **2** 中创建的 **HAStoragePlus** 资源。
	- # **scswitch -ej** *hsp-resource*
	- -ej *hsp-resource* 指定要启动步骤 2 中创建的 HAStoragePlus 资源

<span id="page-23-0"></span>实例 **6** 创建 HAStoragePlus 资源

```
# scrgadm -a -j hsprs -g sapdbrg \
-t SUNW.HAStoragePlus -x filesystemmountpoints=/global/sapdbdata \
-x globaldevicepaths=sapdbdg -x affinityon=TRUE
```
本例说明了如何创建具有以下特点的 SUNW.HAStoragePlus 资源:

- 该资源被命名为 hsprs。
- 该资源是名为 sapdbrg 的资源组的成员。资源组的创建[如实例](#page-17-0) 5 中所示。
- 该资源是 SUNW.HAStoragePlus 资源类型的实例。本例中未说明该资源类型的注 册。
- 文件系统的装载点为 /global/sapdbdata。
- SAP DB 软件安装在名为 sapdbdg 的全局设备组中。
- hsprs 资源将对为其定义的所有全局设备执行相似转换。

从此处可转到何处

转到第 24 页 "注册和配置 Sun Cluster HA for SAP DB "。

# 注册和配置 Sun Cluster HA for SAP DB

要启用 Sun Cluster HA for SAP DB 以使 SAP DB 具有高可用性, 应对 Sun Cluster 数 据服务进行如下配置:

- 将 SAP xserver 配置为可伸缩数据服务。
- 将 Sun Cluster HA for SAP DB 配置为故障转移数据服务。

在执行此过程之前,请确保安装了 Sun Cluster HA for SAP DB 数据服务软件包。

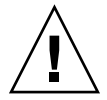

注意 **–** 一个 SAP xserver 服务于群集中的多个 SAP DB 实例,以及多个 SAP liveCache 实例(如果使用了 SAP liveCache)。因此, 请勿在同一群集中配置多个 SAP xserver 资源。如果同一群集中运行多个 SAP xserver 资源, SAP xserver 资源之间将发生冲 突。这些冲突会使所有 SAP xserver 资源变为不可用。如果再次尝试启动 SAP xserver,尝试将失败。还将显示错误消息 Address already in use。

## <span id="page-24-0"></span>设置 Sun Cluster HA for SAP DB 扩展特性

以下各节介绍如何注册和配置资源,说明如何仅设置 Sun Cluster HA for SAP DB 要求 设置的扩展特性。有关所有 Sun Cluster HA for SAP DB 扩展特性的信息,请参[阅附](#page-36-0) [录](#page-36-0) A。您可以动态地更新某些扩展特性。但是,只能在创建或禁用资源时更新其他扩展 特性。"可调"条目表示何时可以更新特性。

要设置资源的扩展特性,请在创建或修改该资源的 scrgadm(1M) 命令中包括以下选项 :

**-x** *property***=***value*

-x *property* 标识要设置的扩展特性

*value* 指定要为扩展特性设置的值

也可以使用《*Sun Cluster* 数据服务规划和管理指南(适用于 *Solaris OS*)》的"管理数据 服务资源"中的步骤来在创建资源后对资源进行配置。

## 以非超级用户身份管理 SAP xserver

您可能需要以非超级用户身份来管理 SAP xserver。在这种情况下, 您必须创建和定义 该用户,步骤如下:

- 您必须在控制 SAP xserver 的所有群集节点上创建该用户。
- 注册和配置 SAP xserver 资源时必须定义该用户。要定义管理 SAP xserver 的用户, 请在创建 SAP xserver 资源时设置 Xserver\_User 扩展特性。有关 Xserver User 扩展特性的更多信息, 请参阅第 40 页 "[SUNW.sap\\_xserver](#page-39-0) 扩 [展特性"。](#page-39-0)

## ▼ 如何注册和配置 SAP xserver 资源

- **1.** 成为群集节点的超级用户。
- **2.** 注册 **SUNW.sap\_xserver** 资源类型

# **scrgadm -a -t SUNW.sap\_xserver**

**3.** 为 **SAP xserver** 资源创建可伸缩资源组。

请配置 SAP xserver,以便 SAP xserver 能够在 SAP DB 资源可以向其进行故障转移 的所有节点上启动。要实现此配置,请确保 SAP xserver 资源组的节点列表包含 SAP DB 资源组的节点列表中的所有节点。该资源组是在执行过程第 17 [页 "如何使](#page-16-0) SAP DB [能在群集中运行"时](#page-16-0)创建的。

# **scrgadm -a -g** *xserver-rg* \ **-y Maximum\_primaries=***nodes-in-sapdb-rg* \ **-y Desired\_primaries=***nodes-in-sapdb-rg* \

<span id="page-25-0"></span>**-h** *nodelist*

```
-a
 指定要添加新配置。
```
- -g *xserver-rg* 指定要创建的资源组的名称为 *xserver-rg*。
- -y Maximum\_primaries= *nodes-in-sapdb-rg* 指定可以启动 SAP xserver 资源的节点的最大数目。此数目等于 SAP DB 资源组 的节点列表中的节点数目。指定的数值必须与 Desired\_primaries 特性的值相 同。
- -y Desired\_primaries= *nodes-in-sapdb-rg* 指定可以启动 SAP xserver 资源的节点的所需数目。此数目等于 SAP DB 资源组 的节点列表中的节点数目。指定的值必须与 Maximum\_primaries 特性的值相 同。
- -h *nodelist*

指定可以在其中使资源组联机的节点的列表,此列表以逗号分隔。请确保此节点 列表包含 SAP DB 资源组的节点列表中的所有节点。

#### **4.** 在您[在步骤](#page-24-0) **3** 中创建的资源组中创建一个 **SAP xserver** 资源。

- # **scrgadm -a -j** *xserver-resource* **-g** *xserver-rg* **-t SUNW.sap\_xserver**
- -a 指定要添加新配置 -j *xserver-resource*
	- 指定要创建的资源的名称为 *xserver-resource*
- -g *xserver-rg* 指定要将资源添加[到步骤](#page-24-0) 3 中创建的资源组中
- -t SUNW.sap\_xserver 指定资源是 SUNW.sap\_xserver 资源类型的实例

#### **5.** 启用您[在步骤](#page-24-0) **3** 中创建的资源组。

- # **scswitch -Z -g** *xserver-rg*
- -z 将资源组切换到 MANAGED 状态并使其联机
- -g *xserver-rg* 指定要[将步骤](#page-24-0) 3 中创建的资源组切换到 MANAGED 状态并使其联机

实例 **7** 配置 SUNW.sap\_xserver 资源

本例显示了配置 SAP xserver 资源所需的一系列命令。这些命令仅在一个群集节点上运 行。

1. 以下命令将为一个四节点群集创建一个可伸缩资源组,以包含 SAP xserver 资源。该 资源组的名称为 xsrvrrg。可以使 xsrvrrg 资源组在所有群集节点上联机。

```
# scrgadm -a -g xsrvrrg \
-y Maximum_primaries=4 \
```
<span id="page-26-0"></span>实例 **7** 配置 SUNW.sap\_xserver 资源 *(*续*)*

#### **-y Desired\_primaries=4**

2. 以下命令将在 xsrvrrg 资源组中创建名为 xsrvrrs 的 SAP xserver 资源。SAP xserver 资源是 SUNW.sap\_xserver 资源类型的实例。本例中未说明该资源类型的 注册。

# **scrgadm -a -j xsrvrrs -g xsrvrrg -t SUNW.sap\_xserver**

3. 以下命令将 xsrvrrg 资源组切换到 MANAGED 状态并使其联机。

```
# scswitch -Z -g
```
## ▼ 如何注册和配置 SAP DB 资源

**1.** 注册 **SUNW.sapdb** 资源类型。

```
# scrgadm -a -t SUNW.sapdb
```
**2.** 在 **SAP DB** 资源组中创建 **SAP DB** 资源。

确保 SAP DB 资源依赖于以下资源:

- 安装了 SAP DB 的全局设备组的 HAStoragePlus 资源
- SAP xserver 资源

当您创建此资源时,请指定 SAP DB 数据库实例的以下信息。该信息是在安装和配 置 SAP DB 时创建的,如第 16 [页 "安装和配置](#page-15-0) SAP DB "中所述。

- SAP DB 数据库的名称
- 管理 SAP DB 数据库实例的 OS 用户的 UNIX 用户标识
- 管理 SAP DB 数据库实例的数据库用户的用户密钥

```
# scrgadm -a -j sapdb-rs -g sapdb-rg -t SUNW.sapdb \
```

```
-x DB_Name=db-name -x DB_User=os-sapdb-adm-user \
```
**-x User\_Key=***sapdb-adm-key* **-y resource\_dependencies=***hsp-resource***,***xserver-resource*

-a

指定要添加新配置。

- -j *sapdb-rs* 指定要创建的资源的名称为 *sapdb-rs*。
- -g *sapdb-rg* 指定要将此资源添加到 SAP DB 资源组。
- -t SUNW.sapdb 指定此资源是 SUNW.sapdb 资源类型的实例。
- -x DB\_Name=*db-name* 指定大写的 SAP DB 数据库实例名称。

<span id="page-27-0"></span>-x DB\_User=*os-sapdb-adm-user*

指定管理 SAP DB 数据库的 OS 用户的 UNIX 用户标识。此用户的起始目录包含 在安装和配置 SAP DB 过程中创建的. xUSER. 62 文件。有关更多信息,请参阅 第 16 [页 "安装和配置](#page-15-0) SAP DB "。

-x User\_Key=*sapdb-adm-key*

指定管理 SAP DB 数据库实例的数据库用户的用户密钥。该用户密钥是在 SAP DB 的安装和配置期间创建的。有关更多信息,请参阅第 16 [页 "安装和配置](#page-15-0) SAP [DB](#page-15-0) "。

- -y resource\_dependencies= *hsp-resource*,*xserver-resource* 指定 SAP DB 资源依赖于以下资源
	- 安装了 SAP DB 的全局设备组的 HAStoragePlus 资源
	- SAP xserver 资源
- **3.** 确保仅在 **SAP xserver** 资源组处于联机状态的节点上将 **SAP DB** 资源组联机。

要满足此要求,请在 SAP DB 资源组中创建与 SAP xserver 资源组的强正关联。

```
# scrgadm -c -g sapdb-rg -y rg_affinities=++xserver-rg
```

```
-c指定要修改现有配置
```
-g *sapdb-rg* 指定要修改 SAP DB 资源组

-y rg\_affinities=++*xserver-rg* 指定 SAP DB 资源组声明与 SAP xserver 资源组的强正关联

#### **4.** 启用 **SAP DB** 资源组。

- # **scswitch -Z -g** *sapdb-rg*
- -Z 将资源组切换到 MANAGED 状态并使其联机
- -g *sapdb-rg* 指定要将 SAP DB 资源组切换到 MANAGED 状态并使其联机

#### **5. (**可选的**)** 考虑配置您的群集以避免非关键资源组与 **SAP DB** 资源组在同一节点被联 机。

您可以规划在 SAP DB 资源可以向其进行故障转移的节点上运行优先级较低的服务。 在这种情况下,请考虑使用资源组关联,以便在 SAP DB 资源向该节点进行故障转移 时关闭非关键服务。

要指定该行为,请在资源组中为每个非关键服务声明与 SAP DB 资源组的强负关联。

```
# scrgadm -c -g noncritical-rg \
-y rg_affinities=--sapdb-rg
-c
```
指定要修改现有配置

- -g *noncritical-rg* 指定将会修改非关键服务的资源组
- **28** 用于 SAP DB 的 Sun Cluster 数据服务指南(适用于 Solaris OS) 2004 年 9 月,修订版 A

```
-y rg_affinities=--sapdb-rg
 指定非关键服务的资源组声明与 SAP DB 资源组的强负关联
```
实例 **8** 创建 SUNW.sapdb 资源

```
# scrgadm -a -j sapdbrs -g sapdbrg -t SUNW.sapdb \
-x DB_Name=TST -x DB_User=dbadmin \
-x User Key=DEFAULT -y resource dependencies=hsprs,xsrvrrs
```
本例说明了如何创建具有以下特点的 SUNW.sapdb 资源:

- 该资源被命名为 sapdbrs。
- 该资源是名为 sapdbrg 的资源组的成员。资源组的创建[如实例](#page-17-0) 5 中所示。
- 该资源是 SUNW.sapdb 资源类型的实例。本例中未说明该资源类型的注册。
- 与此资源关联的 SAP DB 数据库实例被命名为 TST。
- 管理 SAP DB 数据库的 OS 用户的 UNIX 用户标识为 dbadmin。
- 管理 SAP DB 数据库的数据库用户的用户密钥为 DEFAULT。
- SAP DB 资源依赖于以下资源:
	- 名为 hsprs 的 HAStoragePlus 资源[。实例](#page-23-0) 6 中显示了如何创建 hsprs 资源。
	- 名为 xsrvrrs 的 SUNW.sap\_xserver 资源[。实例](#page-25-0) 7 中显示了如何创建 xsrvrrs 资源。

# 调节 Sun Cluster HA for SAP DB 故障监 视器

以下故障监视器提供了 Sun Cluster HA for SAP DB 数据服务的故障监视:

- SAP DB 故障监视器
- SAP xserver 故障监视器

每个故障监视器都包含在一个具有下表所示的资源类型的资源中。

表 **3** Sun Cluster HA for SAP DB 故障监视器的资源类型

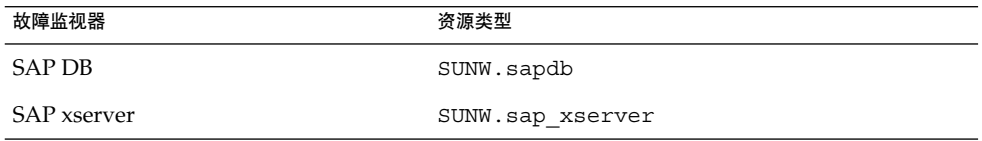

这些资源的系统特性和扩展特性控制着故障监视器的行为。这些特性的缺省值确定了故 障监视器的预设行为。预设行为应该适用于大多数 Sun Cluster 安装。因此, 仅在需要 修改此预设行为时才应该调节 Sun Cluster HA for SAP DB 故障监视器。

<span id="page-29-0"></span>调节 Sun Cluster HA for SAP DB 故障监视器涉及到以下任务:

- 设置两次故障监视器探测之间的间隔
- 设置故障监视器探测的超时
- 定义持久性故障的标准
- 指定资源的故障转移行为

有关更多信息,请参见《*Sun Cluster* 数据服务规划和管理指南(适用于 *Solaris OS*) 》中的"调节 Sun Cluster 数据服务的故障监视器"。执行这些任务所需要的有关 Sun Cluster HA for SAP DB 故障监视器的信息可在后面的小节中找到。

Sun Cluster HA for SAP DB 还允许您控制故障监视器如何响应 SAP DB 父内核进程未 运行的情况。有关更多信息,请参阅第 32 [页 "如果父内核进程被终止,强制重新启动](#page-31-0) SAP DB [数据库实例"。](#page-31-0)

在您注册和配置 Sun Cluster HA for SAP DB 时, 请调节 Sun Cluster HA for SAP DB 故障监视器。有关更多信息,请参阅第 24 页 "注册和配置 [Sun Cluster HA for SAP DB](#page-23-0) ["。](#page-23-0)

## 影响故障监视器探测间隔的因素

为了确定 SAP xserver 和 SAP DB 数据库实例是否运行正常, Sun Cluster HA for SAP DB 故障监视器会定期探测这些资源。两次故障监视器探测之间的最佳间隔取决于响应 资源中的故障所需的时间。该时间依赖于资源的复杂性影响执行操作(如重新启动该资 源)所需的时间的程度。

例如,SAP xserver 是比 SAP DB 简单的资源,其重新启动的速度也相对较快 。因此, 两次 SAP xserver 故障监视器探测之间的最佳间隔会比两次 SAP DB 故障监视器探测之 间的最佳间隔短。

## Sun Cluster HA for SAP DB 故障监视器探测过程中 的操作

故障监视器探测的最佳超时取决于故障监视器对资源进行探测时所执行的操作。

### SAP DB 故障监视器探测过程中的操作

在探测过程中,SAP DB 故障监视器执行以下操作:

- 1. SAP DB 故障监视器确定 SAP DB 数据库实例是否联机。
- 2. 如果 SAP DB 数据库实例处于联机状态, SAP DB 故障监视器将确定 SAP DB 数据库 实例的父内核进程是否在运行。如果父内核进程不在运行,您可以控制故障监视器如 何做出响应。有关更多信息,请参阅第 32 [页 "如果父内核进程被终止,强制重新](#page-31-0) 启动 SAP DB [数据库实例"。](#page-31-0)
- **30** 用于 SAP DB 的 Sun Cluster 数据服务指南(适用于 Solaris OS) 2004 年 9 月,修订版 A

<span id="page-30-0"></span>3. SAP DB 故障监视器确定 SAP xserver 是否可用。此故障监视是对 SAP xserver 故障 监视器所提供的故障监视的补充。

## SAP xserver 故障监视器探测过程中的操作

在探测过程中,SAP xserver 故障监视器将确定 SAP xserver 是否可用。

## Sun Cluster HA for SAP DB 故障监视器检测的故障

后面的小节中说明了每个 Sun Cluster HA for SAP DB 故障监视器检测的故障。

### SAP DB 故障监视器检测的故障

SAP DB 故障监视器检测 SAP DB 中的以下故障:

- SAP DB 数据库实例的状态不是 ONLINE(例如 OFFLINE 或 ADMIN)
- SAP DB 数据库实例的父内核进程意外终止

SAP DB 故障监视器还检测 SAP xserver 是否可用。此故障监视是对 SAP xserver 故障 监视器所提供的故障监视的补充。

注意 - 如果 SAP DB 故障监视器在重试间隔内两次检测到 SAP xserver 不可用, SAP DB 故障监视器将重新启动 SAP DB。通过重新启动 SAP DB, 故障监视器确保了 SAP DB 数据库在 SAP xserver 持续不可用时可以向其他节点进行故障转移。

### SAP xserver 故障监视器检测的故障

SAP xserver 故障监视器检测以下故障:

- **SAP xserver 不可用**。SAP DB 故障监视器也检测此故障。
- 持久性系统错误。持久性系统错误是指在重试间隔内发生四次的系统错误。如果出现 持久性系统错误,故障监视器将重新启动 SAP xserver。

### 检测到故障时相应采取的恢复操作

为了尽量减小资源中的瞬态故障所造成的破坏,遇到此类故障时,故障监视器将重新启 动资源。对于持久性故障,需要比重新启动资源更具破坏性的操作:

- 对于 SAP DB 资源,故障监视器会将资源故障转移到其他节点。SAP DB 资源是故障 转移资源。
- 对于 SAP xserver 资源,故障监视器将使该资源脱机。SAP xserver 是可伸缩资源。

## <span id="page-31-0"></span>如果父内核进程被终止,强制重新启动 SAP DB 数 据库实例

缺省情况下, 父内核进程的意外终止不会导致 SAP DB 故障监视器重新启动 SAP DB 数 据库实例。SAP DB 数据库实例可以在没有父内核进程的情况下继续发挥作用。在这种 情况下,重新启动 SAP DB 数据库实例可能会导致无谓的 SAP DB 数据库实例不可用故 障。因此,仅在需要父内核进程提供的功能(例如要维护日志历史的完整性)时,才应 该强制重新启动 SAP DB 数据库实例。

如果父内核进程被终止,要强制重新启动 SAP DB 数据库实例,将 SUNW.sapdb 资源 的 Restart if Parent Terminated 扩展特性设置为 True。

# 检验 Sun Cluster HA for SAP DB 的安装 和配置

在安装、注册并配置 Sun Cluster HA for SAP DB 之后,请检验 Sun Cluster HA for SAP DB 的安装和配置。检验 Sun Cluster HA for SAP DB 的安装和配置会确定 Sun Cluster HA for SAP DB 数据服务是否使 SAP DB 应用程序具有高可用性。

检验 Sun Cluster HA for SAP DB 的安装涉及到检验以下故障监视器的操作:

- SAP DB 故障监视器
- SAP xserver 故障监视器

▼ 如何检验 SAP DB 故障监视器的操作

在可以运行 SAP DB 的每个节点上执行此过程。

**1.** 以超级用户身份登录到可以控制 **SAP DB** 资源组的节点。

**2.** 将 **SAP DB** 资源组切换到您在步骤 **1** 中登录到的节点。

# **scswitch -z -g** *sapdb-rg* **-h** *node*

- -z 指定要切换控制资源组的节点
- -g *sapdb-rg* 指定要将 SAP DB 资源组切换到另一个节点
- -h *node* 指定要将 SAP DB 资源组切换到的节点
- **3.** 以非正常的方式终止 **SAP DB**。
	- **a.** 确定正在运行的 **SAP DB** 数据库实例的所有内核进程的进程标识。

# **ps -ef | grep kernel | grep** *db-name*

*db-name* 指定大写的 SAP DB 数据库实例名称

**b.** 终止正在运行的 **SAP DB** 数据库实例的所有内核进程。

# **kill -9** *sapdb-kernel-pid*

*sapdb-kernel-pid* 指[定步骤](#page-31-0) a 中确定的 SAP DB 内核进程的进程标识

#### **4.** 确认 **Sun Cluster HA for SAP DB** 故障监视器执行以下列表中的适当操作:

- 重新启动 SAP DB 资源
- 将 SAP DB 资源故障转移到另一个节点

故障监视器的预期行为依赖于资源的故障历史和 Failover\_enabled 扩展特性的 值。有关详细信息,请参见以下章节:

- 第 29 页 "调节 [Sun Cluster HA for SAP DB](#page-28-0) 故障监视器"
- 第 37 页 "[SUNW.sapdb](#page-36-0) 扩展特性"

#### **5.** 正常终止 **SAP DB**。

**a.** 成为管理 **SAP DB** 数据库的 **OS** 用户。

# **su -** *os-sapdb-adm-user*

*os-sapdb-adm-user* 指定管理 SAP DB 数据库的 OS 用户的 UNIX 用户标识。此 用户的起始目录包含在安装和配置 SAP DB 过程中创建的 . XUSER. 62 文件。有关更多信息, 请参阅第 16 [页 "安装](#page-15-0) 和配置 [SAP DB](#page-15-0) "。此用户是在设置 DB\_User 扩展特性时 指定的,如第 27 [页 "如何注册和配置](#page-26-0) SAP DB 资源"中所 述。

#### **b.** 手动停止 **SAP DB** 数据库实例。

# **dbmcli -U** *sapdb-adm-key* **db\_offline**

- -U *sapdb-adm-key* 指定使用管理 SAP DB 数据库的数据库用户的用户密钥运行 dbmcli 命令。该用户密钥是在 SAP DB 的安装和配置期间 创建的。有关更多信息,请参阅第 16 [页 "安装和配置](#page-15-0) SAP [DB](#page-15-0) "。该用户密钥是在设置 User\_Key 扩展特性时指定 的,如第 27 [页 "如何注册和配置](#page-26-0) SAP DB 资源"中所述。
- **6.** 确认 **Sun Cluster HA for SAP DB** 故障监视器执行以下列表中的适当操作:
	- 重新启动 SAP DB 资源
	- 将 SAP DB 资源故障转移到另一个节点

故障监视器的预期行为依赖于资源的故障历史和 Failover\_enabled 扩展特性的 值。有关详细信息,请参见以下章节:

- 第 29 页 "调节 [Sun Cluster HA for SAP DB](#page-28-0) 故障监视器"
- 第 37 页 "[SUNW.sapdb](#page-36-0) 扩展特性"

## <span id="page-33-0"></span>▼ 如何检验 SAP xserver 故障监视器的操作

在可以控制 SAP xserver 的每个节点上执行此过程。

- **1.** 登录到可以控制 **SAP xserver** 的节点。
- **2.** 以非正常的方式终止 **SAP xserver**。
	- **a.** 确定所有 **SAP xserver** 进程的进程标识。
		- # **ps -ef | grep vserver**
	- **b.** 终止所有 **SAP xserver** 进程。

# **kill -9** *xserver-pid*

*xserver-pid* 指定您在步骤 a 中确定的 SAP xserver 进程的进程标识。

- **3.** 确认 **SAP xserver** 故障监视器重新启动 **SAP xserver** 资源。
- **4.** 正常终止 **SAP xserver**。
	- **a.** 成为管理 **SAP xserver** 的 **OS** 用户。
		- # **su -** *os-sapxsrvr-adm-user*

```
os-sapxsrvr-adm-user
```
指定管理 SAP xserver 的 OS 用户的 UNIX 用户身份。缺省情况下,该用户为 root。您可以通过设置 Xserver\_User 扩展特性来指定此用户。有关更多信 息,请参阅第 40 页 "[SUNW.sap\\_xserver](#page-39-0) 扩展特性"。

- **b.** 手动停止 **SAP xserver**。
	- # **x\_server stop**
- **5.** 确认 **SAP xserver** 故障监视器重新启动 **SAP xserver** 资源。

# 升级 SUNW.sap\_xserver 资源类型

Sun Cluster HA for SAP liveCache 数据服务提供了 SUNW.sap\_xserver 资源类型。 安装 Sun Cluster HA for SAP DB 数据服务时会安装 Sun Cluster HA for SAP liveCache 数据服务。如果适用下列所有条件, 则会升级 SUNW.sap\_xserver 资源类型:

- 您使用的 Sun Cluster HA for SAP liveCache 数据服务的版本为 3.0 5/02 异步发行 版、3.1 5/03 或 3.1 10/03。
- 计划与 Sun Cluster HA for SAP liveCache 数据服务的现有版本一起使用 Sun Cluster HA for SAP DB 数据服务。
- 需要使用 SUNW.sap\_xserver 资源类型的新功能。
- **34** 用于 SAP DB 的 Sun Cluster 数据服务指南(适用于 Solaris OS) 2004 年 9 月,修订版 A

<span id="page-34-0"></span>有关介绍如何升级资源类型的一般说明,请参见《*Sun Cluster* 数据服务规划和管理指南 (适用于 *Solaris OS*)》中的"升级资源类型"。在以下各小节中提供了完成升级 SUNW.sap\_xserver 资源类型所需的信息。

## 注册新资源类型版本的信息

下表显示了资源类型版本和 Sun Cluster 数据服务发行版之间的关系。Sun Cluster 数据 服务的发行版表示新增了资源类型版本的发行版。

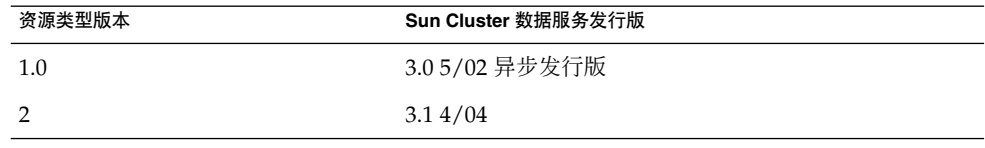

要确定被注册的资源类型的版本,请使用下表中的命令之一:

- scrgadm -p
- scrgadm -pv

此资源类型的资源类型注册 (RTR) 文件为 /opt/SUNWsclc/xserver/etc/SUNW.sap\_xserver。

## 移植资源类型现有实例的信息

移植 SUNW.sap\_xserver 资源类型的实例所需的信息如下所示:

- 仅当资源未被监视时,才可以执行移植。
- 如果需要使用 SUNW.sap\_xserver 资源类型的新功能,则要求 Type\_version 特 性的值为 2。
- 如果需要指定包含用于 SAP xserver 运行环境的程序和库的目录, 请设置 Independent Program Path 扩展特性。有关更多信息,请参[阅第](#page-39-0) 40 页 "[SUNW.sap\\_xserver](#page-39-0) 扩展特性"。

下例显示了用于编辑 SUNW.sap\_xserver 资源类型实例的命令。

实例 **9** 升级期间编辑 SUNW.sap\_xserver 资源类型实例

# **scrgadm -cj sapxserver-rs -y Type\_version=2 \ -x Independent\_Program\_Path=/sapdb/indep\_prog**

此命令编辑 SUNW.sap\_xserver 资源,如下所示:

- 将 SUNW.sap\_xserver 资源命名为 sapxserver-rs。
- 将此资源的 Type\_version 特性设置为 2。
- 独立程序路径为 /sapdb/indep\_prog。

# <span id="page-36-0"></span>附录 **A**

# Sun Cluster HA for SAP DB 扩展特性

以下各节说明了 Sun Cluster HA for SAP DB 资源类型的扩展特性。

- 第 37 页 "SUNW.sapdb 扩展特性"
- 第40页 "[SUNW.sap\\_xserver](#page-39-0) 扩展特性"

有关由系统定义的特性的详细信息, 请参阅 r\_properties(5) 手册页和 rg\_properties(5) 手册页。

# SUNW.sapdb 扩展特性

SUNW.sapdb 资源类型表示 Sun Cluster 配置中的 SAP DB 应用程序。此资源类型的扩 展特性如下:

dbmcli\_Start\_Option 被传送到 dbmcli 命令以启动 SAP DB 数据库实例的选项。

注意 **–** 对于 SAP DB 版本 7.4.3,此特性被设置为 db\_online。

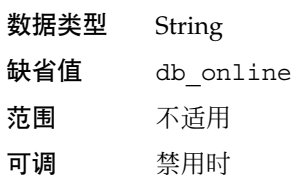

DB Name

 $\overline{\mathcal{F}}$ 写的 SAP DB 数据库实例名称。此名称是在安装和配置 SAP DB 时创建的, 如"[第](#page-15-0) 16 [页 "安装和配置](#page-15-0) SAP DB ""中所述。

数据类型 String

<span id="page-37-0"></span>缺省值 未定义缺省值

范围 不适用

可调 禁用时

```
DB_User
```
管理 SAP DB 数据库实例的操作系统 (OS) 用户的 UNIX 用户标识。此用户的起始目 录包含在安装和配置 SAP DB 过程中创建的 . XUSER. 62 文件。有关更多信息,请参 阅第 16 [页 "安装和配置](#page-15-0) SAP DB "。

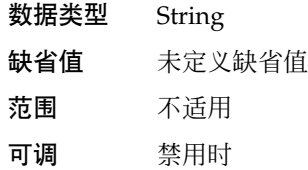

Failover enabled

指定如果在 Retry\_interval 指定的时间内尝试重新启动的次数超过了 Retry\_count, 故障监视器是否对 SAP DB 资源进行故障转移。此扩展特性的可能 值如下所示:

- True 指定故障监视器对 SAP DB 资源进行故障转移
- False 指定故障监视器不对 SAP DB 资源进行故障转移

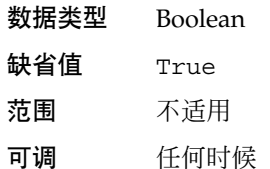

Independent\_Program\_Path

包含 SAP DB 应用程序的以下程序和库的目录的全路径:

- 独立于数据库软件版本的程序
- 用于客户机运行环境的库

Sun Cluster HA for SAP DB 通过此特性的值确定 dbmcli 命令的路径。dbmcli 命 令位于此特性指定的目录的 bin 子目录中。

数据类型 String 缺省值 /sapdb/programs 范围 不适用

可调 禁用时

Monitor\_retry\_count 允许的由进程监视设备 (PMF) 记录的故障监视器重新启动的最大次数。

数据类型 Integer

缺省值 3

<span id="page-38-0"></span>范围 未定义范围

可调 任何时候

Monitor\_retry\_interval

一段时间(以分钟为单位), PMF 记录这段时间内故障监视器重新启动的次数。

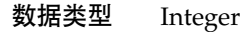

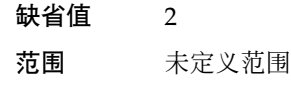

可调 任何时候

Pid\_Dir\_Path

一个目录的全路径,在该目录中创建了存储 SAP DB 内核进程的进程标识的文件。 SAP DB 内核进程的进程标识存储在以下文件中:

- *pid-dir*/ppid/ *db-name*
- *pid-dir*/pid/ *db-name*

这些文件路径中的可替换项如下:

- *pid-dir* 是 Pid Dir Path 扩展特性指定的目录
- db-name 是 DB\_Name 扩展特性指定的 SAP DB 数据库实例名称

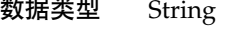

缺省值 /var/spool/sql 范围 不适用

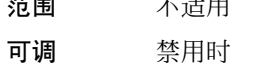

Probe\_timeout

故障监视器探测 SAP DB 数据库实例时可以使用的最长时间(以秒为单位)。

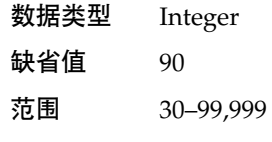

可调 任何时候

Restart if Parent Terminated 确定当父内核进程终止时,故障监视器是否重新启动 SAP DB 数据库实例。此扩展特 性的可能值如下所示:

- True 指定当父内核进程终止时,故障监视器重新启动 SAP DB 数据库实例
- False 指定当父内核进程终止时,故障监视器不重新启动 SAP DB 数据库实例

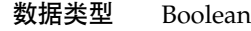

缺省值 False

范围 不适用

附录 A • Sun Cluster HA for SAP DB 扩展特性 **39**

#### <span id="page-39-0"></span>可调 任何时候

#### User\_Key

管理 SAP DB 数据库实例的数据库用户的用户密钥。此用户密钥在安装和配置 SAP DB 时创建, 如"第 16 [页 "安装和配置](#page-15-0) SAP DB " "中所述。

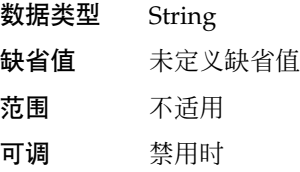

# SUNW.sap\_xserver 扩展特性

在 Sun Cluster 配置中, SUNW.sap\_xserver 资源类型表示 SAP xserver。此资源类型 的扩展特性如下:

#### Confdir List

目录的完整路径,该目录包含 SAP DB 软件和 SAP DB 数据库实例。

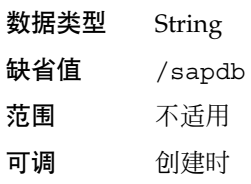

#### Independent\_Program\_Path 目录的完整路径,该目录包含 SAP xserver 的以下程序和库:

- 独立于数据库软件版本的程序
- 用于客户机运行环境的库

Sun Cluster HA for SAP DB 通过此特性的值确定 x\_server 命令的路径。 x\_server 命令位于此特性指定的目录的 bin 子目录中。

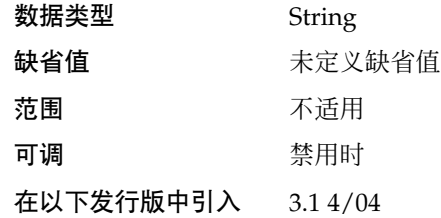

Monitor retry count

允许的由 PMF 记录的故障监视器重新启动的最大次数。

<span id="page-40-0"></span>数据类型 Integer 缺省值 3 范围 未定义范围 可调 任何时候

Monitor retry interval

一段时间(以分为单位), PMF 记录该时间内故障监视器重新启动的次数。

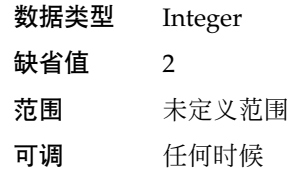

Probe\_timeout

允许故障监视器探测的最长时间(以秒为单位)。

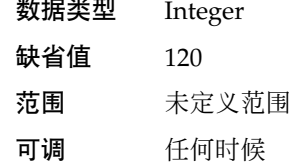

Soft\_Stop\_Pct

stop 方法超时的百分比, 用于使用 SAP 实用程序 x\_server stop 停止 SAP xserver。如果超过了该超时时间,将使用 SIGKILL 信号来停止所有 SAP xserver 进 程。

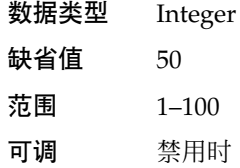

Xserver\_User

管理 SAP xserver 的操作系统用户的 UNIX 用户身份。

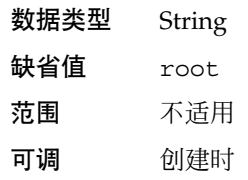

附录 A • Sun Cluster HA for SAP DB 扩展特性 **41**

# <span id="page-42-0"></span>索引

### **C**

C 语言环境, [21](#page-20-0) Confdir\_List 扩展特性, SUNW.sap\_xserver 资源类型, [40](#page-39-0)

### **D**

DB\_Name 扩展特性, [37](#page-36-0) DB User 扩展特性, [38](#page-37-0) dbmcli\_Start\_Option 扩展特性, [37](#page-36-0) dbmcli 命令 路径, [38](#page-37-0) 启动选项, [37](#page-36-0)

### **F**

Failover enabled 扩展特性, SUNW.sapdb 资源类型, [38](#page-37-0)

#### **H**

HAStoragePlus 资源 SAP DB 设备组, [14-15](#page-13-0) SAP DB 资源的依赖性 创建, [27](#page-26-0) 规划, [14-15](#page-13-0) 配置 规划, [14-15](#page-13-0) 执行, [22-24](#page-21-0) 资源组, [23](#page-22-0)

### **I**

Independent\_Program\_Path 扩展特性 SUNW.sap\_xserver 资源类型, [40](#page-39-0) SUNW.sapdb 资源类型, [38](#page-37-0)

### **M**

Monitor\_retry\_count 扩展特性 SUNW.sap\_xserver 资源类型, [40](#page-39-0) SUNW.sapdb 资源类型, [38](#page-37-0) Monitor\_retry\_interval 扩展特性 SUNW.sap\_xserver 资源类型, [41](#page-40-0) SUNW.sapdb 资源类型, [39](#page-38-0)

#### **N**

NFS 文件系统, 通过数据服务进行保护, [10](#page-9-0)

### **P**

Pid\_Dir\_Path 扩展特性, [39](#page-38-0) Probe\_timeout 扩展特性 SUNW.sap\_xserver 资源类型, [41](#page-40-0) SUNW.sapdb 资源类型, [39](#page-38-0) prtconf -v 命令, [8](#page-7-0) prtdiag -v 命令, [8](#page-7-0) psrinfo -v 命令, [8](#page-7-0)

**R**

Restart if Parent Terminated 扩展特性 SUNW.sapdb 资源类型, [39](#page-38-0) 调节, [32](#page-31-0) RTR(资源类型注册)文件, [35](#page-34-0)

### **S**

SAP DB 数据库实例 操作系统用户, [38](#page-37-0) 名称, [37](#page-36-0) 启动 dbmcli 命令选项, [37](#page-36-0) SAP DB 检验, [19](#page-18-0) 数据库用户, [40](#page-39-0) 停止, [19](#page-18-0) SAP DB 应用程序 安装, [16-18](#page-15-0) 程序和库的路径 SUNW.sap\_xserver 资源类型, [40](#page-39-0) SUNW.sapdb 资源类型, [38](#page-37-0) 父内核进程终止, [32](#page-31-0) 故障监视器, [29](#page-28-0) 检验安装和配置, [18-19](#page-17-0) 进程 父项终止, [32,](#page-31-0) [39](#page-38-0) 进程标识文件的路径, [39](#page-38-0) 配置, [16-18](#page-15-0) 软件版本, [12](#page-11-0) 设备组, [14-15](#page-13-0) 通过数据服务进行保护, [10](#page-9-0) 在群集中运行, [17-18](#page-16-0) 资源组 创建, [17](#page-16-0) 规划, [15](#page-14-0) 启用, [19](#page-18-0) SAP DB 资源 创建, [27](#page-26-0) 对其他资源的依赖性 创建, [27](#page-26-0) 规划, [15](#page-14-0) SAP DB 资源组 与 SAP xserver 资源组的关联 创建, [28](#page-27-0) 规划, [15](#page-14-0) SAP liveCache 应用程序, 使用 Sun Cluster HA for SAP DB, [12-14](#page-11-0)

SAP R/3 应用程序, 使用 Sun Cluster HA for SAP DB, [12-14](#page-11-0) SAP xserver 操作系统用户, [41](#page-40-0) 程序和库的路径, [40](#page-39-0) 多个实例, [24](#page-23-0) 服务配置, [12](#page-11-0) 故障监视器, [29](#page-28-0) 节点, [12](#page-11-0) 启动, [19](#page-18-0) 升级, [34-35](#page-33-0) 停止 命令, [34](#page-33-0) 允许的时间, [41](#page-40-0) 通过数据服务进行保护, [10](#page-9-0) 由非缺省用户管理 规划, [15](#page-14-0) 指定, [25](#page-24-0) 注意, [24](#page-23-0) 资源组 创建, [25](#page-24-0) 规划, [12](#page-11-0) 启用, [26](#page-25-0) SAP xserver 资源, [26](#page-25-0) SAP DB 资源的依赖性 创建, [27](#page-26-0) 规划, [15](#page-14-0) SAP xserver 资源组 SAP DB 资源组的关联 创建, [28](#page-27-0) 规划, [15](#page-14-0) scinstall -pv 命令, [8](#page-7-0) scinstall 实用程序, [22](#page-21-0) showrev –p 命令, [8](#page-7-0) SIGKILL 信号, [41](#page-40-0) Soft\_Stop\_Pct 扩展特性, [41](#page-40-0) Sun Cluster HA for SAP DB 概述, [9-10](#page-8-0) SAP liveCache 应用程序, 使用, [12-14](#page-11-0) SAP R/3 应用程序, 使用, [12-14](#page-11-0) 安装 检验安装, [32-34](#page-31-0) 使用 scinstall 实用程序, [22](#page-21-0) 使用 Sun Cluster HA for SAP liveCache, [20](#page-19-0) 使用 Web Start 程序, [21-22](#page-20-0) 服务配置, [12](#page-11-0) 故障监视器, [29-32](#page-28-0)

Sun Cluster HA for SAP DB (续) 配置 HAStoragePlus 资源, [22-24](#page-21-0) 规划, [11-15](#page-10-0) 执行, [24-29](#page-23-0) Sun Cluster HA for SAP liveCache 与 Sun Cluster HA for SAP DB 一起安装, [20](#page-19-0) 与 SUNW.sap\_xserver 资源类型相关, [10](#page-9-0) SUNW.HAStoragePlus 资源类型 还可参见HAStoragePlus 资源 注册, [23-24](#page-22-0) SUNW.nfs 资源类型, [10](#page-9-0) SUNW.sap\_xserver 资源类型 保护, [10](#page-9-0) 扩展特性, [40-41](#page-39-0) 升级, [34-35](#page-33-0) 实例化, [26](#page-25-0) 与 Sun Cluster HA for SAP liveCache 相 关, [10](#page-9-0) 注册 升级期间, [35](#page-34-0) 在初始设置过程中, [25-27](#page-24-0) 资源类型版本, [35](#page-34-0) SUNW.sapdb 资源类型 保护, [10](#page-9-0) 扩展特性, [37-40](#page-36-0) 实例化, [27](#page-26-0) 注册, [27-29](#page-26-0)

### **T**

Type\_version 特性, [35](#page-34-0)

### **U**

User Key 扩展特性, [40](#page-39-0) /usr/spool/sql 目录, [16](#page-15-0)

### **V**

/var/sadm/install/logs 目录, [21](#page-20-0)

### **W**

Web Start 程序, [21-22](#page-20-0)

### **X**

x\_server 命令, 路径, [40](#page-39-0) Xserver\_User 扩展特性 SUNW.sap\_xserver 资源类型, [41](#page-40-0) 指定, [25](#page-24-0) .XUSER.62 文件 和 DB User 扩展特性, [38](#page-37-0) 创建, [16](#page-15-0) 示例, [17](#page-16-0)

### 安

安装 SAP DB 应用程序, [16-18](#page-15-0) Sun Cluster HA for SAP DB 创建的日志文件, [21](#page-20-0) 概述, [10-11](#page-9-0) 检验安装, [32-34](#page-31-0) 使用 scinstall 实用程序, [22](#page-21-0) 使用 Web Start 程序, [21-22](#page-20-0)

### 版

版本, 资源类型, [35](#page-34-0) 版本要求, SAP DB 应用程序, [12](#page-11-0)

### 保

保护, SAP DB 应用程序, [10](#page-9-0)

### 编

编辑, 资源类型实例, [35](#page-34-0)

### 操

操作系统用户 SAP DB 数据库实例 定义, [16](#page-15-0) 扩展特性, [38](#page-37-0) 样例定义, [17](#page-16-0) SAP xserver 定义, [15](#page-14-0)

操作系统用户, SAP xserver (续) 扩展特性, [41](#page-40-0)

### 超

```
超时
 stop 方法, 41
 故障监视器
   SUNW.sap_xserver 资源类型, 41
   SUNW.sapdb 资源类型, 39
   设置准则, 30-31
```
### 程

程序 SAP DB SUNW.sap\_xserver 资源类型, [40](#page-39-0) SUNW.sapdb 资源类型, [38](#page-37-0) SAP xserver, [40](#page-39-0)

持 持久性故障, 恢复操作, [31](#page-30-0)

### 创

创建 HAStoragePlus 资源, [23](#page-22-0) SAP DB 资源, [27](#page-26-0) SAP DB 资源组, [17](#page-16-0) SAP xserver 资源, [26](#page-25-0) SAP xserver 资源组, [25](#page-24-0) .XUSER.62 文件, [16](#page-15-0)

### 地

地址已使用错误消息, [24](#page-23-0)

### 调

定 定义 SAP DB 实例用户, [16](#page-15-0) SAP xserver 用户 非缺省的规划, [15](#page-14-0)

指定非缺省, [25](#page-24-0)

### 覆

覆盖, 缺省 SAP xserver 用户, [25](#page-24-0)

### 父

父内核进程 扩展特性, [39](#page-38-0) 在终止后重新启动 SAP DB, [32](#page-31-0)

### 故

故障 恢复操作, [31](#page-30-0) 响应, [31](#page-30-0) 故障监视器 SAP DB 检测的故障, [31](#page-30-0) 检验操作, [32-33](#page-31-0) 资源类型, [29](#page-28-0) SAP xserver 检测的故障, [31](#page-30-0) 检验操作, [34](#page-33-0) 资源类型, [29](#page-28-0) 调节, [29-32](#page-28-0) 对故障做出的响应, [31](#page-30-0) 检测的故障, [31](#page-30-0) 探测超时, [30-31](#page-29-0) 探测间隔, [30](#page-29-0)

#### 关 关联 资源组 创建, [28](#page-27-0) 规划, [15](#page-14-0)

调节, 故障监视器, [29-32](#page-28-0)

恢 恢复操作, 出现故障后, [31](#page-30-0)

### 间

间隔, 故障监视器探测, [30](#page-29-0)

### 检

检验, SAP DB 应用程序, [18-19](#page-17-0)

### 节

节点, SAP xserver 和 SAP DB, [12](#page-11-0)

### 进

进程 标识, [39](#page-38-0) 父项终止 扩展特性, [39](#page-38-0) 重新启动 SAP DB, [32](#page-31-0)

### 库

库 SAP DB SUNW.sap\_xserver 资源类型, [40](#page-39-0) SUNW.sapdb 资源类型, [38](#page-37-0) SAP xserver, [40](#page-39-0)

### 扩

扩展特性 还可参见特性 还可参见系统特性 SUNW.sap\_xserver 资源类型, [40-41](#page-39-0) SUNW.sapdb 资源类型, [37-40](#page-36-0)

### 路

路径 dbmcli 命令, [38](#page-37-0) SAP DB 程序和库 SUNW.sap\_xserver 资源类型, [40](#page-39-0) SUNW.sapdb 资源类型, [38](#page-37-0) SAP xserver 程序和库, [40](#page-39-0) x\_server 命令, [40](#page-39-0) 进程标识文件, [39](#page-38-0)

### 逻

逻辑主机名 资源 创建, [17](#page-16-0) 规划, [15](#page-14-0) 资源组 创建, [17](#page-16-0) 规划, [15](#page-14-0) 启用, [19](#page-18-0)

名 名称, SAP DB 数据库实例, [37](#page-36-0)

### 命

命令, 节点信息, [8](#page-7-0)

### 目

目录 还可参见路径 /usr/spool/sql, [16](#page-15-0) /var/sadm/install/logs, [21](#page-20-0)

### 内

内核进程 标识, [39](#page-38-0) 父项终止 扩展特性, [39](#page-38-0) 重新启动 SAP DB, [32](#page-31-0)

### 配

配置 HAStoragePlus 资源 规划, [14-15](#page-13-0) 执行, [22-24](#page-21-0) SAP DB 应用程序, [16-18](#page-15-0) Sun Cluster HA for SAP DB 概述, [10-11](#page-9-0) 规划, [11-15](#page-10-0) 执行, [24-29](#page-23-0) 设备组 规划, [14-15](#page-13-0) 执行, [22-24](#page-21-0) 文件系统 规划, [14-15](#page-13-0) 执行, [22-24](#page-21-0)

### 启

启动 SAP DB 数据库实例 dbmcli 命令选项, [37](#page-36-0) SAP DB 检验, [19](#page-18-0) SAP xserver, [19](#page-18-0) 启用 HAStoragePlus 资源, [23](#page-22-0) SAP DB 资源组, [28](#page-27-0) SAP xserver 资源组, [26](#page-25-0)

### 群

群集, 运行 SAP DB, [17-18](#page-16-0)

### 日

日志历史, 保存, [32](#page-31-0) 日志文件, 安装, [21](#page-20-0)

### 设

设备组 SAP DB 的安装, [16](#page-15-0) SAP DB 应用程序, [14-15](#page-13-0) 设备组 (续) 配置 规划, [14-15](#page-13-0) 执行, [22-24](#page-21-0)

# 升

升级, SAP xserver, [34-35](#page-33-0)

### 数

数据库实例, 请参见SAP DB 数据库实例 数据库用户 OS 用户标识, [38](#page-37-0) 样例定义, [17](#page-16-0) 用户密钥, [40](#page-39-0)

### 瞬

瞬态故障, 恢复操作, [31](#page-30-0)

### 特

特性 还可参见扩展特性 还可参见系统特性 Type version, [35](#page-34-0)

## 停

停止 SAP DB 数据库实例, [19](#page-18-0) SAP xserver 命令, [34](#page-33-0) 允许的时间, [41](#page-40-0)

### 网

网络地址, 请参见逻辑主机名

位 位置, 请参见路径

### 文

文件 RTR, [35](#page-34-0) 安装日志, [21](#page-20-0) 进程标识, [39](#page-38-0) 系统配置, [15](#page-14-0) 文件系统 配置 规划, [14-15](#page-13-0) 执行, [22-24](#page-21-0) 通过数据服务进行保护, [10](#page-9-0)

#### 系

系统配置文件, 位置, [15](#page-14-0) 系统特性, 对故障监视器的影响, [29](#page-28-0)

### 相

相似转换, [23](#page-22-0)

#### 响

响应, 对故障, [31](#page-30-0)

#### 卸

卸载, 资源组, [28](#page-27-0)

#### 依

依赖性 SAP DB 资源 创建, [27](#page-26-0) 规划, [15](#page-14-0) 设备组 创建, [27](#page-26-0) 规划, [14-15](#page-13-0)

移 移植, 资源类型实例, [35](#page-34-0)

### 用

用户 SAP DB 数据库实例 操作系统, [38](#page-37-0) 数据库, [40](#page-39-0) 样例定义, [17](#page-16-0) SAP xserver, [41](#page-40-0) 非缺省的规划, [15](#page-14-0) 指定非缺省, [25](#page-24-0)

#### 语

语言环境, [21](#page-20-0)

### 重

重新启动 间隔 SUNW.sap\_xserver 资源类型, [41](#page-40-0) SUNW.sapdb 资源类型, [39](#page-38-0) 允许的最大值 SUNW.sap\_xserver 资源类型, [40](#page-39-0) SUNW.sapdb 资源类型, [38](#page-37-0)

### 注

注册 SUNW.HAStoragePlus 资源类型, [23-24](#page-22-0) SUNW.sap\_xserver 资源类型 升级期间, [35](#page-34-0) 在初始设置过程中, [25-27](#page-24-0) SUNW.sapdb 资源类型, [27-29](#page-26-0) 注意, 多个 SAP xserver 资源, [24](#page-23-0)

### 资

资源 SAP DB 创建, [27](#page-26-0) 资源 (续) SAP xserver 创建, [26](#page-25-0) 逻辑主机名 创建, [17](#page-16-0) 规划, [15](#page-14-0) 资源类型 SUNW.HAStoragePlus 还可参见HAStoragePlus 资源 注册, [23-24](#page-22-0) SUNW.nfs, [10](#page-9-0) SUNW.sap\_xserver 保护, [10](#page-9-0) 初始注册, [25-27](#page-24-0) 扩展特性, [40-41](#page-39-0) 升级, [34-35](#page-33-0) 升级期间注册, [35](#page-34-0) 实例化, [26](#page-25-0) 与 Sun Cluster HA for SAP liveCache 相 关, [10](#page-9-0) SUNW.sapdb 保护, [10](#page-9-0) 初始注册, [27-29](#page-26-0) 扩展特性, [37-40](#page-36-0) 实例化, [27](#page-26-0) 故障监视器, [29](#page-28-0) 移植实例, [35](#page-34-0) 资源类型注册 (RTR) 文件, [35](#page-34-0) 资源组 HAStoragePlus 资源, [23](#page-22-0) SAP DB 创建, [17](#page-16-0) 规划, [15](#page-14-0) 启用, [19](#page-18-0) SAP xserver 创建, [25](#page-24-0) 规划, [12](#page-11-0) 启用, [26](#page-25-0) 逻辑主机名 创建, [17](#page-16-0) 规划, [15](#page-14-0) 启用, [19](#page-18-0) 卸载, [28](#page-27-0)

最

最大值 SAP xserver 的节点, [26](#page-25-0) 重新启动 SUNW.sap\_xserver 资源类型, [40](#page-39-0) SUNW.sapdb 资源类型, [38](#page-37-0)